# **Grafstat**

Checkliste Internetbefragung

- **( A )** Datensammelpunkt im Formular eintragen
- **( B )** Befragung auf dem Datensammelpunkt anmelden
- **( C )** Formular ins Internet stellen (z.B. Homepage)
- **( D )** Befragung bekannt machen
- **( E )** Daten vom Sammelpunkt abholen und in die Daten importieren

## (A) Datensammelpunkt im Formular eintragen

- Befragung mit GrafStat öffnen
- [HTML-Formular] wählen
- [Datensammelpunkt] anklicken

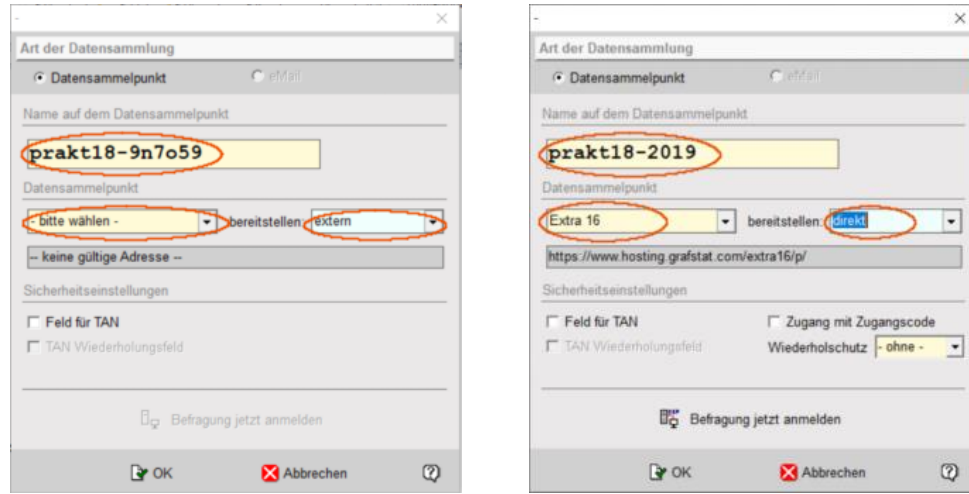

Abb. 1: Datensammelpunkt wählen – Abb. 2: Namen auf dem DSP ändern

## In der Drop-Down-Liste "Datensammelpunkt"

- einen DSP aus der Liste auswählen
- die Art der Bereitstellung wählen (extern, hochladen, direkt, …)

Das HTML-Formular wird automatisch erzeugt und im Verzeichnis der Befragung unter dem Namen **<Befragung>.htm** gespeichert. Nach der Wahl eines Datensammelpunktes enthält das Formular eine Adresse für diesen Datensammelpunkt. Aber der Datensammelpunkt kennt Ihre Befragung noch nicht. Damit der DSP Ihre Befragungsdaten verwalten kann, muss die Befragung noch dort **angemeldet** werden.

Bevor Sie auf [Befragung jetzt anmelden] klicken können Sie den vorgeschlagenen "Namen auf dem Datensammelpunkt" ändern. Achten Sie dabei darauf, dass der Name insgesamt nicht mehr als 30 Zeichen lang sein darf.

Die angebotenen Optionen zur Bereitstellung hängen vom Typ des Datensammelpunkts ab. Die öffentlichen Datensammelpunkte bieten hier nur "extern" an, d.h. das HTML-Formular muss separat bereitgestellt werden (z.B. auf der eigenen Homepage).

#### **Ergänzende Hinweise:**

Eigene DSPs, Miet-Datensammelpunkte, der Demo-DSP und der DSP "Extra 16" sind mit Webspace ausgestattet. Dorthin kann das HTML-Formular separat hochgeladen (Option "hochladen") oder direkt bei der Anmeldung bereitgestellt werden (Option "**direkt**"). Diese DSPs bieten auch passwortgeschützten Formularzugang und eine serverbasierte TAN-Verwaltung.

- (B) Befragung auf dem Datensammelpunkt anmelden
	- [Befragung jetzt anmelden] wählen (s. Abb. 1)
	- auf der dritten Seite des Assistenten die Daten eintragen
	- Daten in die Eingabefelder eintragen (Erläuterungen beachten)

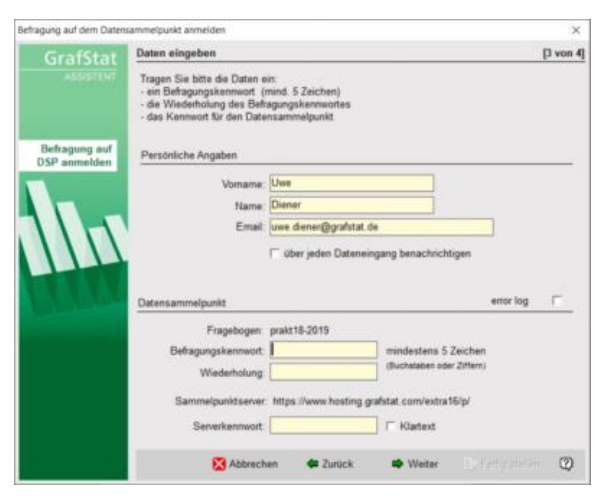

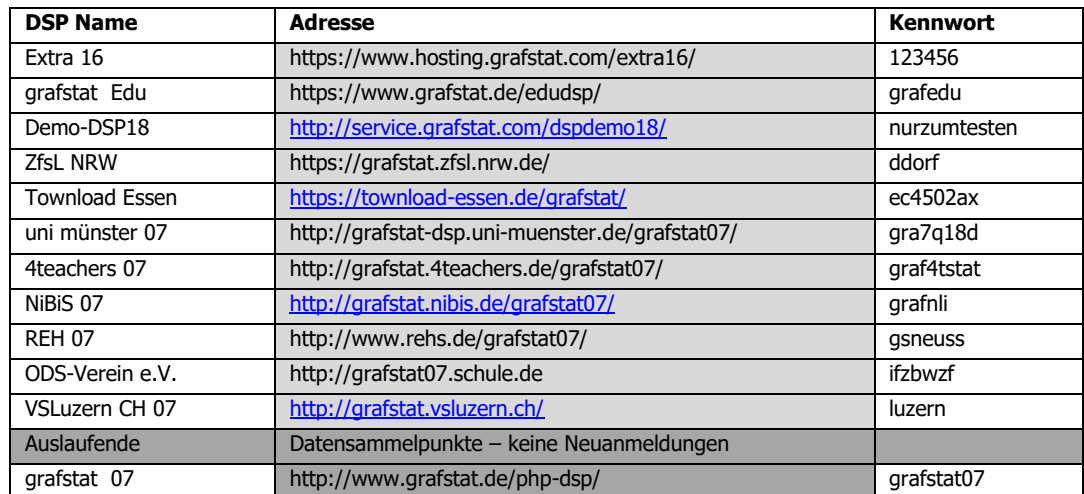

## - [Fertig stellen] betätigen

Der Sammelpunkt-Server schickt eine Rückmeldung, wenn die Anmeldung korrekt ausgefüllt war und die notwendigen Dateien auf dem Server angelegt wurden.

#### **Weitere Hinweise:**

**Bitte beachten:** Datensammelpunkte können geschlossen werden oder aus anderen Gründen zeitweise nicht erreichbar sein. Informieren Sie sich unter www.grafstat.de über die aktuelle Situation.

**Die angegebenen Sammelpunkte sind ausschließlich für die Bildungsarbeit kostenlos.** Kommerzielle GrafStat Nutzer dürfen die Sammelpunkte für Testzwecke ausprobieren, müssen aber für die produktive Arbeit einen eigenen Datensammelpunkt einrichten oder einen Sammelpunkt mieten. Für solche Tests ist speziell der Demo-DSP16 vorgesehen. Informationen[: dspinfo@grafstat.de](mailto:dspinfo@grafstat.de)

#### **DSP Extra 16**

Der Datensammelpunkt **Extra 16** bietet alle Funktionen eines Miet-Datensammelpunkts. Das freie Serverkennwort 123456 beschränkt Befragungen auf 10 Teilnehmer und 3 Tage und ist zum Ausprobieren gedacht.

Für eine so angemeldete Befragung können Sie ein individuelles Kurzzeit-Kennwort (1 bis 6 Monate) erwerben. Damit können Sie auf diesem DSP auch echte Befragungen durchführen, also Befragungen mit bis zu 1000 Teilnehmern. Das Kurzzeit-Kennwort hebt die Beschränkungen auf, je nach Tarif: 1 bis 6 Monate, 50 bis 1000 Teilnehmer (ab 5 EUR). Der DSP Extra 16 arbeitet grundsätzlich mit https und bietet alle Funktionen eines professionellen Datensammelpunkts, wie z.B. Kennwortvergabe für Befragungen, TAN-Verwaltung auf dem Server, Webspace, automatischer Upload des HTML-Fragebogens und der zugehörigen Dateien (Grafiken, TANs etc.).

Auf der Internetseit[e http://www.grafstat.com/de/vertrieb-2/dsp-shop.html](http://www.grafstat.com/de/vertrieb-2/dsp-shop.html) können Sie die Kennworte direkt bestellen und per PayPal bezahlen. Weitere Informationen per E-Mail können Sie anfordern [service@grafstat.com.](mailto:service@grafstat.com)

## (C) Formular ins Internet stellen (z.B. Homepage)

Sie können nun das HTML-Formular im Internet bereitstellen, beispielsweise auf Ihrer Homepage. Häufig wird das per FTP-Übertragung gemacht.

Bei den öffentlichen Datensammelpunkten gibt es keine Möglichkeit zum Upload des HTML-Formulars, Sie benötigen also auf jeden Fall eine eigene Homepage oder ähnliches. Das Verschicken des HTML-Formulars per Email-Anhang ist leider keine gute Alternative, denn es ist beim Empfänger nicht unbedingt sicher gestellt, dass diese Anhänge korrekt verarbeitet werden.

Wenn Sie einen eigenen Datensammelpunkt oder Miet-DSP erwerben, dann können Sie das Formular auch mit GrafStat direkt dorthin hochladen. DSP Extra16 (10 TN – 3 Tage / erweiterbar) und Demo-DSP18 (20 TN – 7 Tage) laden Formulare automatisch hoch. Sie sind bei der Laufzeit und der Teilnehmerzahl beschränkt.

■ Datensammelpunkt

Formular neu hochladen

**DE DSP-Rückmeldeseite** 

Texte Seite Schrift (Formular)

蹸

## (D) Befragung bekannt machen

Diejenigen, die an der Befragung teilnehmen sollen, müssen die Adresse des Fragebogenformulars kennen.

Bei der Bereitstellung "**extern**" ergibt sich die Adresse aus dem **Ordner auf Ihrer Homepage**, in den Sie das HTML-Formular hochladen und dem Fragebogennamen.

Teilen Sie Ihre Befragungs-Adresse nun allen Personen mit (beispielsweise per Email).

Bei privaten und den Demp-DSPs wird bei der Bereitstellung "**hochladen**" oder "**direkt**" die Adresse in GrafStat angezeigt. DSP: https://www.hosting.grafstat.com/extra16/p/ URL: https://www.hosting.grafstat.com/extra16/f/prakt18-2019/index.htm

# (E) Daten vom Sammelpunkt abholen und importieren

Für diese Aufgabe steht wiederum ein GrafStat-Assistent zur Verfügung, der die Daten ohne weitere Umwege direkt vom Datensammelpunkt in Ihre GrafStat-Befragung importiert. Voraussetzung: bestehende Internetverbindung.

Wenn Sie in GrafStat Ihre Befragung geöffnet haben, dann geht es so weiter:

- Menüwahl: Daten zusammenfügen aus dem Internet
- die ersten beiden Seiten des Assistenten mit [Weiter] durchlaufen
- auf der Seite "Datei und Ordner wählen" ist das Optionsfeld "Daten jetzt vom Datensammelpunkt abholen" aktiviert

- GrafStat zeigt nun Eingabefelder für den Serverzugang

- geben Sie hier Ihr Datenpasswort und das Serverpasswort ein

- wenn Sie jetzt [Weiter] betätigen, baut GrafStat eine Verbindung zum Datensammelpunkt auf

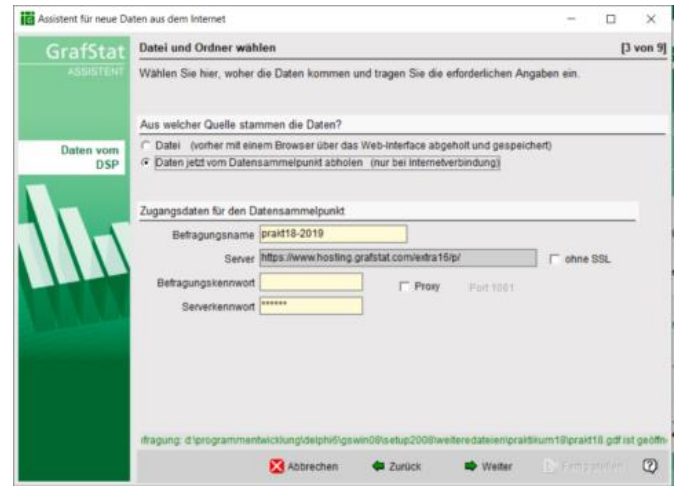

#### **Hinweis:**

Falls keine Internetverbindung besteht oder der Server momentan nicht erreichbar ist, kann es bis zu 90 Sekunden dauern, bis der Assistent den Versuch abbricht! Haben Sie also ggf. Geduld, auch wenn eine Zeit lang nichts passiert, der Computer ist nicht abgestürzt.

- wenn alles klappt, wird die nächste Seite des Assistenten angezeigt, mit einer Tabelle der vorgefundenen Daten

- wenn Sie wünschen, können Sie mit [Weiter] noch Einstellungen zum Zeitraum und zur Datenqualität machen und auf der folgenden Seite Dubletten erkennen und aussortieren lassen. Mit dreimal [Weiter] kommen Sie zur Vorschautabelle zurück.

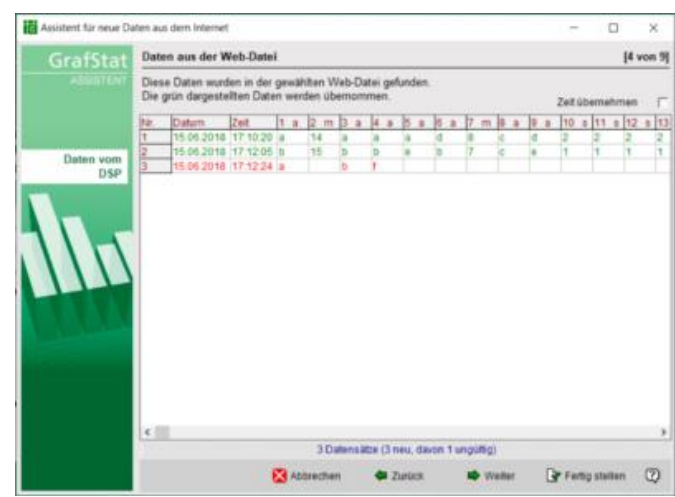

#### **Hinweise:**

Rot dargestellte Daten enthalten zu wenige Antworten und werden nicht übernommen. Grau dargestellte Daten wurden entweder bereits übernommen oder passen nicht in das vorgegebene Zeitfenster und werden ebenfalls nicht übernommen.

- mit [Fertig stellen] werden die neuen, grün dargestellten Daten aus der Tabelle zu den GrafStat Datensätzen der Befragung hinzugefügt.

In einer Journaldatei hält das Programm fest, welches Datum der letzte Antwortsatz hatte. Beim nächsten Import werden nur noch die Daten berücksichtigt, die nach diesem Zeitpunkt auf dem Datensammelpunkt eingetroffen und neu heruntergeladen worden sind. Sie können also zu jedem Zeitpunkt neu Daten abholen.

Auf der letzten Seite des Assistenten werden Sie gefragt, ob Sie die Daten auf dem Datensammelpunkt löschen möchten. Das sollten Sie genau dann machen, wenn Sie Ihre Befragung abgeschlossen haben. Im Normalfall werden Sie die Daten so lange auf dem Server lassen, bis die Online-Phase endgültig abgeschlossen ist. Erst dann entfernen Sie die komplette Befragung vom Server.

# Web-Interface des Datensammelpunktes

Aktuelle Datensammelpunkte haben kein Webinterface mehr, sondern nur noch eine Index-Seite mit wenigen Zeilen Informationstext. Da die komplette Interaktion mit dem DSP über GrafStat läuft, ist ein Web-Interface überflüssig.